# **Éteindre et/ou allumer un PC à distance**

Il peut être utile de pouvoir éteindre les PC à distance et de l'automatiser pour couvrir certains oublis… Qui peuvent devenir fréquents dans certaines assos.

# **Éteindre un PC à distance**

## **Sur Windows**

Pour Windows il faudra tout d'abord faire en sorte que le PC accepte l'ordre d'extinction, et ensuite lancer l'ordre depuis une autre machine.

## **Pour autoriser l'extinction à distance**

Pour aller dans les services demandés, placez vous sur le menu Démarrer et commencer à taper le nom du service.

- 1. Aller dans Services → Registre à distance → Changer "Type de démarrage" de "Désactivé" à "Automatique"
- 2. Aller dans Regedit → HKEY\_LOCAL\_MACHINE/SOFTWARE/Microsoft/Windows/CurrentVersion/Policies/System → Créer une valeur DWORD appelée LocalAccountTokenFilterPolicy et lui attribuer la valeur 1

## **Pour éteindre une machine**

On se place sur une machine linux. Après avoir installé les outils samba

\$> sudo apt-get install samba-common-bin

Vous pouvez lancer la commande pour l'installation en prenant bien garde à remplacer l'IP, et le nom d'utilisateur et mot de passe.

```
$> net rpc SHUTDOWN -C "motif" -f -I 10.61.16.xx -U user%password
```
Dans ce cas là vous risquez de prendre plusieurs erreurs :

- **WERR CALL NOT IMPLEMENTED** : Vous n'avez simplement pas bien suivi la deuxième étape du paragraphe précédent concernant l'ajout de la clé dans le registre.
- NT STATUS IO TIMEOUT : Plusieurs possibilités :
	- Le service n'a pas été activé : reportez vous au paragraphe précédent, premier point.
	- Le pare-feu bloque la communication. Pour ça il faut autoriser la communication sur le port 445.

#### **• NT STATUS HOST UNREACHABLE**

- La machine est déjà éteinte
- L'IP n'est pas bonne

#### **Si une machine ne répond pas au ping**

Si une des machines que vous pinguez ne répond pas, il se peut que le pare-feu soit responsable. Dans ce cas, il suffit de suivre ce tuto :

<https://www.it-connect.fr/autoriser-le-ping-sous-windows-7-en-configurant-le-pare-feu/>

# **Allumer un PC à distance**

Pour allumer le PC à distance on va utiliser le wake on lan, qui permet, en connaissant l'adresse MAC du PC, de "reveiller" l'ordi. Cette technique permet l'envoi d'un "magic packet" à la carte réseau du PC qui permet de l'allumer.

#### **Configuration du BIOS**

Nous avons d'abord besoin de configurer le BIOS de l'ordinateur. La méthode pour accéder au BIOS est différente selon l'ordinateur, mais pour la plupart des ordi de l'école, il suffit de rester appuyer sur F2 lors du démarrage. On active l'option "Wake On Lan" sur l'ordi (qui peut être note "Wake On PCI" ou "Resume on PME" sur certains BIOS). Une fois cela fait, le Bios est paré.

#### **Configuration de l'ordi**

Ensuite, il nous modifier certains paramètres du PC, pour l'autoriser à recevoir les "Magic Packet" qu'on lui envoie. Pour cela:

-Gestionnaire de périphériques→ clic droit sur la carte réseau → Propriétés→ onglet Avancé, on active "Wake on Packet"→ onglet Gestion de l'alimentation, on coche l'option "Autoriser uniquement un paquet magique à sortir l'ordinateur du mode veille"

La configuration est terminée.

#### **Pour allumer une machine**

La commande qu'on va utiliser fonctionne si le PC est en veille ou en veille prolongée. On utilise la commande suivante via Odin, en remplaçant FF:FF:FF:FF:FF:FF par l'adresse MAC de l'ordinateur à réveiller.

#### \$> wakeonlan FF:FF:FF:FF:FF:FF

Et normalement, l'ordi se réveille. (Il semblerait qu'il soit possible de réveiller un ordi éteint mais je n'ai pas réussi pour le moment…)

(Retour vers le futur d'un ancien) A l'époque, on utilisait ce script (je ne sais pas qui l'a écrit, mais ça allumait bien nos ArchLinux):

[https://forge.centrale-marseille.fr/projects/ginfo-sysadmin/repository/odin/revisions/master/entry/root/](https://forge.centrale-marseille.fr/projects/ginfo-sysadmin/repository/odin/revisions/master/entry/root/wakeginfo) [wakeginfo](https://forge.centrale-marseille.fr/projects/ginfo-sysadmin/repository/odin/revisions/master/entry/root/wakeginfo)

From: <https://wiki.centrale-med.fr/ginfo/>- **Wiki GInfo**

Permanent link: **[https://wiki.centrale-med.fr/ginfo/tutoriels:eteindre\\_un\\_pc\\_a\\_distance](https://wiki.centrale-med.fr/ginfo/tutoriels:eteindre_un_pc_a_distance)**

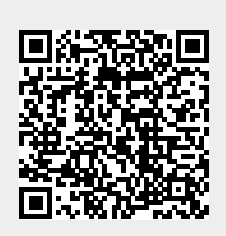

Last update: **23/05/2018 14:29**